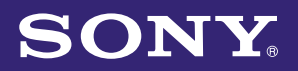

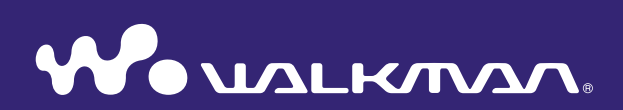

## **Guía de funcionamiento para disfrutar de la función "Music Unlimited"**

NWZ-E463 / E464 / E465 / E463K / E463HK

# Lista de contenidos

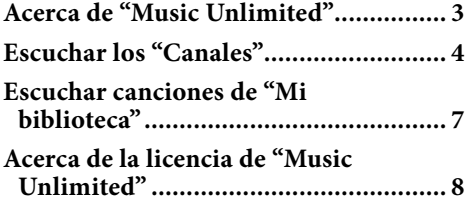

## <span id="page-2-0"></span>Acerca de "Music Unlimited"

"Music Unlimited" es un nuevo servicio de suscripción de música en línea que Sony pone a su disposición.

El servicio "Music Unlimited" ofrece acceso instantáneo a más de 7 millones de nuevos lanzamientos y clásicos de todos los tiempos para que los reproduzca en el "WALKMAN".

Para utilizar la función "Music Unlimited" en el "WALKMAN", deberá:

- –Actualizar el firmware del "WALKMAN" a la última versión disponible. Para obtener más información acerca de la actualización de firmware, visite el siguiente sitio web: http://www.munlimited.com/walkman
- Instalar la aplicación "Music Unlimited Transfer" en el ordenador.
- –Transferir las canciones mediante la aplicación "Music Unlimited Transfer".
- –Adquirir el plan de servicio (Básico o Especial).

Una vez que el "WALKMAN" se haya actualizado a la última versión disponible del firmware, el icono  $\mathbb{Q}_1$  de "Music Unlimited" se mostrará en el menú Inicio.

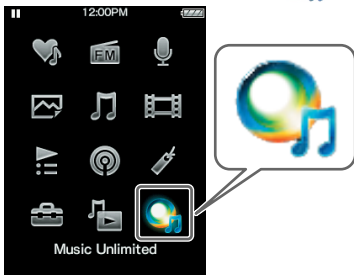

"Music Unlimited" le ofrece dos modos de funcionamiento diferentes: "Canales" y "Mi biblioteca".

"Canales" [\(página 4\)](#page-3-1)

Podrá disfrutar de una gran variedad de canales de música, categorizados por género, SensMe™, época, etc., compilados a partir de millones de pistas y personalizados según sus preferencias.

- Permite personalizar los canales automáticamente sincronizando las canciones mediante la aplicación Music Sync.
- Permite personalizar los canales con la función Me gusta/No me gusta. (La información acerca de Me gusta/No me gusta se sincronizará con los canales la próxima vez que se sincronice con la aplicación Music Unlimited Transfer.)

Los suscriptores del plan Especial pueden disfrutar de acceso total a los Canales exclusivos, incluido el canal 100 mejores globales, etc.

"Mi biblioteca" [\(página 7\)](#page-6-1)

Básico: permite agregar la colección de canciones existente a su biblioteca "Music Unlimited" en el sistema "Music Unlimited" basado en la nube y acceder a dicha colección en cualquier momento a través de una gran variedad de dispositivos conectados a Internet.

Especial: además de las funciones del plan Básico, permite acceder a una base de datos de varios millones de canciones y agregar sus canciones favoritas en cualquier momento.

## **Nota**

 Cuando se utiliza "Music Unlimited", el menú de la pantalla aparecerá solamente en inglés si establece [Idioma (Language)] en otro ajuste que no sea [Deutsch], [Español], [Français] o [Italiano].

## <span id="page-3-1"></span><span id="page-3-0"></span>Escuchar los "Canales"

Las canciones incluidas en los "Canales" se pueden categorizar por género, SensMe™, época, etc.

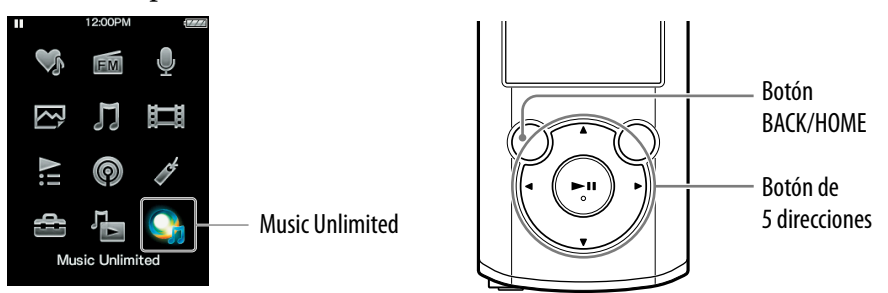

- **Mantenga presionado el botón BACK/HOME hasta que aparezca el menú Inicio.**
- **Pulse el botón**  $\triangle$ **/** $\nabla$ **/** $\triangleleft$ **/** $\rho$  **para seleccionar**  $\heartsuit$ **<sub>1</sub>[Music Unlimited] y, a continuación, pulse el botón para confirmar.**

Aparece la pantalla de [Music Unlimited].

 **Pulse el botón /// para seleccionar [Canales] y, a continuación, pulse el botón para confirmar.**

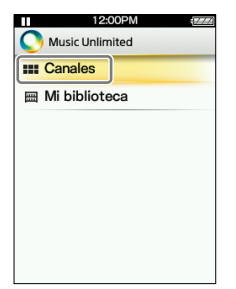

Aparece la pantalla [Canales].

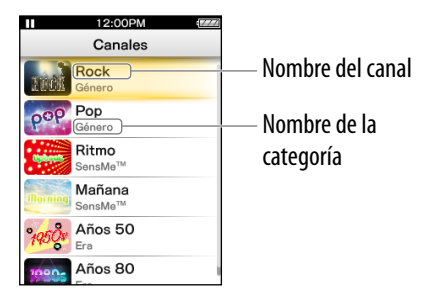

## **Pulse el botón /// para seleccionar el canal que desea y, a continuación, pulse el botón para confirmar.**

Las canciones del canal seleccionado comenzarán a reproducirse.

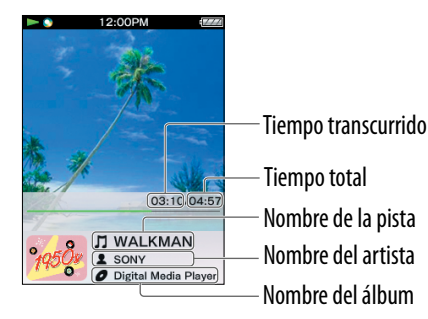

#### **Sugerencia**

- Puede agregar su impresión personal acerca de los "Canales" marcando las canciones con [Me gusta] o [No me gusta] a medida que las escucha. Para obtener más información, consulte "Acerca de [Me gusta]/[No me gusta]" en la [página 6.](#page-5-0)
- Puede saltar a la siguiente canción.

### **Nota**

- No puede buscar una canción determinada.
- Si un canal contiene errores de transferencia, aparecerá un mensaje de error y el símbolo y el canal no podrá reproducirse. Sincronice el canal una vez más.

#### Operaciones disponibles en la pantalla de reproducción de "Canales"

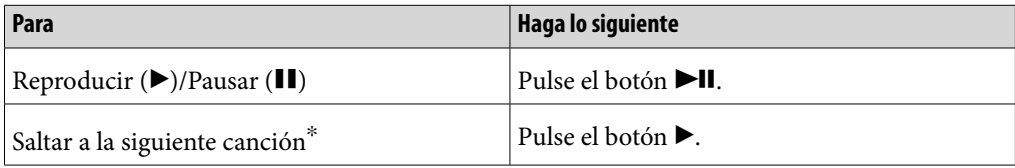

No es posible saltar a la canción anterior.

#### Acerca de los elementos del menú de opciones "Canales"

Puede seleccionar entre los siguientes elementos del menú de opciones. Para obtener más información acerca del funcionamiento, consulte la "Guía del usuario de WALKMAN".

- [Me gusta]: consulte "Acerca de [Me gusta]/[No me gusta]" en la [página 6.](#page-5-0)
- [No me gusta]: consulte "Acerca de [Me gusta]/[No me gusta]" en la [página 6.](#page-5-0)
- [Ecualizador]: permite establecer la calidad del sonido en función de sus preferencias personales.
- [VPT (Envolvente)]: permite disfrutar del sonido envolvente personalizado.
- [Información detallada]: permite buscar información acerca de la canción actual (nombre de la canción, nombre del artista, nombre del álbum, género, duración, fecha de lanzamiento).

## <span id="page-5-0"></span>Acerca de [Me gusta]/[No me gusta]

Mientras escucha los "Canales", puede marcar una canción como [Me gusta] o [No me gusta] según sus preferencias. Esta información se reflejará tanto en los "Canales" como en el "Canal favoritos".

## **Nota**

Esta función no está disponible en el "Canal favoritos".

#### **Sugerencia**

 La información acerca de Me gusta/No me gusta se reflejará en los "Canales" y los personalizará la próxima vez que se sincronicen con la aplicación Music Unlimited Transfer.

## Acerca de "Canal favoritos"

Las canciones del "Canal favoritos" se organizan por canciones que están marcadas con [Me gusta] (incluidas aquellas canciones marcadas por otro dispositivo).

## **Nota**

Las canciones del "Canal favoritos" no pueden marcarse con [Me gusta]/[No me gusta].

## <span id="page-6-1"></span><span id="page-6-0"></span>Escuchar canciones de "Mi biblioteca"

Puede escuchar determinadas canciones si las selecciona en [Todas las Canciones], [Álbum], [Artista] o [Listas reproducción]. También puede buscar la canción que desee con la función de búsqueda.

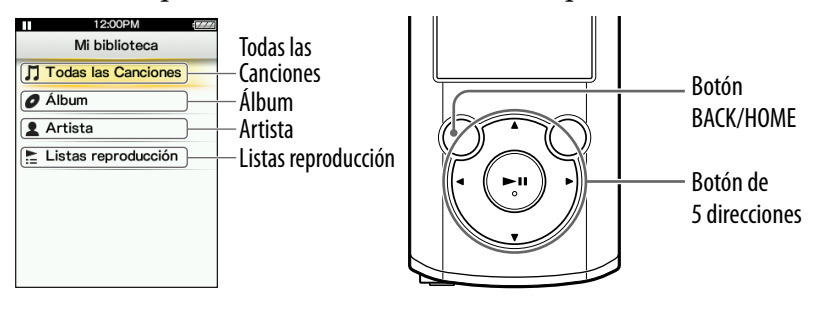

- **Mantenga presionado el botón BACK/HOME hasta que aparezca el menú Inicio.**
- **Pulse el botón**  $\mathbf{A}/\mathbf{V}/\mathbf{A}/\mathbf{P}$  **para seleccionar**  $\mathbf{C}_1$  **[Music Unlimited] y, a continuación, pulse el botón para confirmar.**

Aparece la pantalla de [Music Unlimited].

 **Pulse el botón /// para seleccionar [Mi biblioteca] y, a continuación, pulse el botón para confirmar.**

Aparece la pantalla [Mi biblioteca].

 **Seleccione el método de búsqueda deseado, seleccione los elementos deseados hasta que aparezca una lista de canciones y, a continuación, seleccione la canción que desea.**

Los elementos que aparecen en pantalla y las operaciones de reproducción son los mismos que los de  $\prod$  [Música]. Para obtener más información acerca de las operaciones, consulte la "Guía del usuario de WALKMAN".

#### **Nota**

- Para reproducir las canciones de "Mi biblioteca", puede utilizar varias funciones durante la reproducción de una canción en  $\Box$  [Música], excepto las siguientes:
	- Agregar una canción a una lista de marcadores
	- Visualizar las letras de las canciones
	- Función de karaoke
	- Función de estudio de idiomas
	- Función DPC (control de velocidad de reproducción)
	- Configurar una canción como sonido de alarma
- $\bullet$  Si aparece  $\mathcal{Y}$  y el canal no se puede reproducir, es posible que el canal contenga errores de transferencia. Conecte el "WALKMAN" al ordenador y utilice Music Sync para volver a realizar la sincronización.

## <span id="page-7-0"></span>Acerca de la licencia de "Music Unlimited"

Puede disfrutar de "Music Unlimited" en su ordenador si adquiere la licencia "Music Unlimited" (Básica o Especial). La fecha de vencimiento de la licencia de "Music Unlimited" dependerá del contrato. Este capítulo le proporciona información acerca de la licencia cuando disfruta de "Music Unlimited" en su "WALKMAN".

### Fecha de vencimiento del "WALKMAN"

La fecha de vencimiento para el uso de la función "Music Unlimited" en el "WALKMAN" depende de su plan (Básico o Especial). (Esta es la fecha de vencimiento para el uso de la función "Music Unlimited" en el "WALKMAN", que es diferente de la de la licencia "Music Unlimited" de su ordenador). Antes de que venza, deberá conectar el "WALKMAN" al ordenador y acceder al servidor para actualizar la licencia. (A medida que la fecha de vencimiento se aproxime, en pantalla aparecerá un mensaje de alerta que le avisará para que actualice la licencia.)

Si la licencia vence, no podrá utilizar la función "Music Unlimited". En este caso, conecte el "WALKMAN" al ordenador y acceda al servidor para actualizar la licencia.

## **Nota**

Si la licencia vence mientras se escucha una canción en "Music Unlimited", aparecerá un mensaje de alerta y el "WALKMAN" volverá automáticamente al menú Inicio cuando la reproducción de la canción actual haya finalizado. A continuación, la función "Music Unlimited" ya no estará disponible.

#### Fecha de vencimiento de la licencia de "Music Unlimited" en el ordenador

Cuando la licencia de "Music Unlimited" del ordenador venza, todos los contenidos de "Music Unlimited" que haya en el "WALKMAN" se eliminarán y la función "Music Unlimited" no se podrá utilizar cuando se conecte el "WALKMAN" al ordenador. (A medida que la fecha de vencimiento se aproxime, en pantalla aparecerá un mensaje de alerta.)

#### Cuando se restablece el "WALKMAN"

La licencia del "WALKMAN" no se eliminará si ejecuta la opción [Rest. Todos Ajustes].

La licencia del "WALKMAN" se eliminará si ejecuta la opción [Formato]. En este caso, conecte el "WALKMAN" al ordenador y transfiera los contenidos de "Music Unlimited" al "WALKMAN".